# mangoSTEEMS Universe

We Motivate Student Learning.

# **Teacher User Guide**

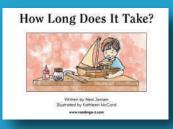

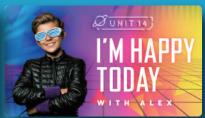

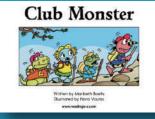

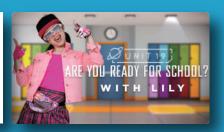

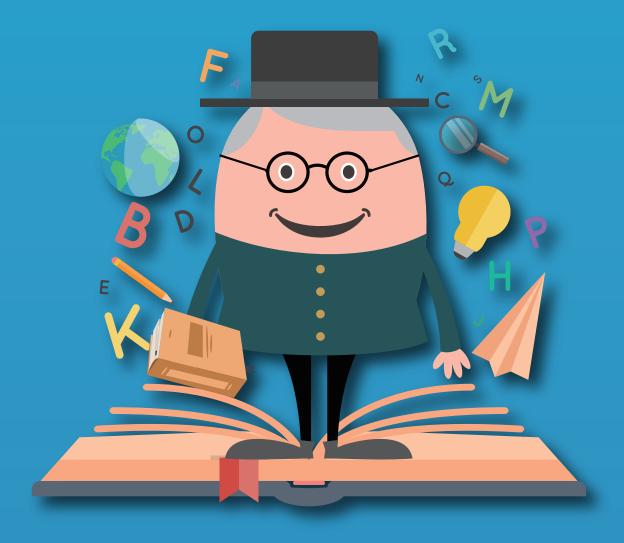

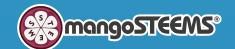

# mangoSTEEMS Universe Teacher Management Platform

Enter https://app.mangosteems.com/web and type your email address and password.

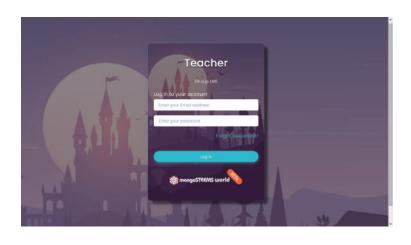

- Home Page -

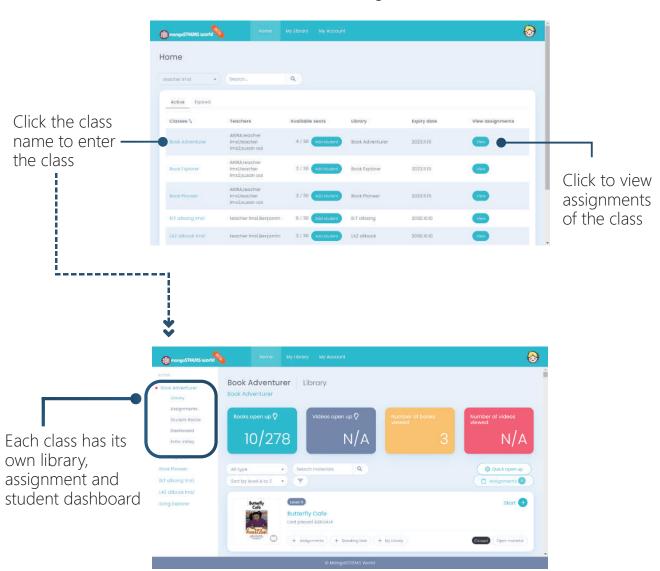

## Library

In library, you can browse all learning materials in your package. You can also **open material** for students to access on their student platform.

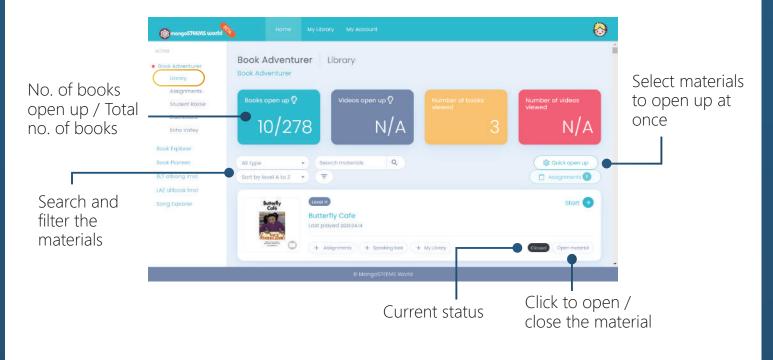

- For each learning material -

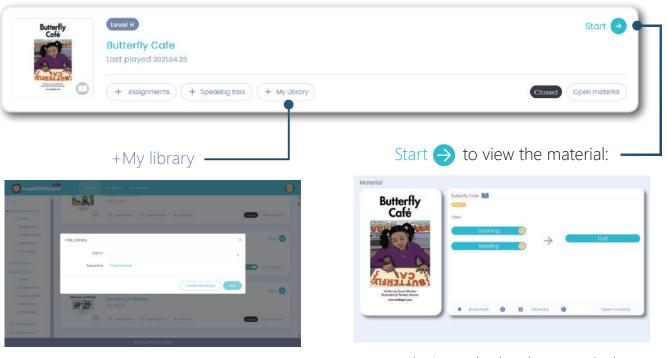

Save the materials based on your needs

Step 1: Click + Create new library

Step 2: Name you collection and click

+ Material to add materials

- Read, Listen the book or watch the music video
- Check the comprehension quiz answer (book only)

## Create and Track Assignments

- Create the assignments (books, videos and speaking practice) based on the instructional needs
- ✓ Monitor the student progress on the assignment
- ✓ Teacher feedback, extra bonus on student's work

#### How to create assignments?

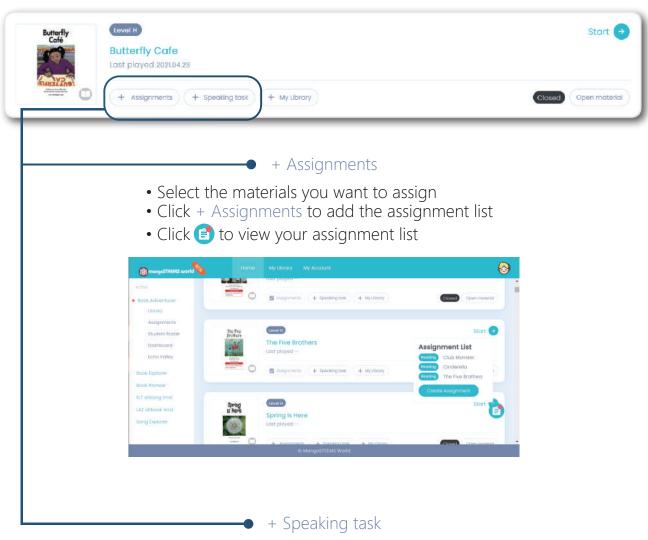

- Click + Speaking task, you will see the speaking task page.
- Click + Create New Quiz, select the sentence(s) and save.
- After selection, click Add to your assignment list.

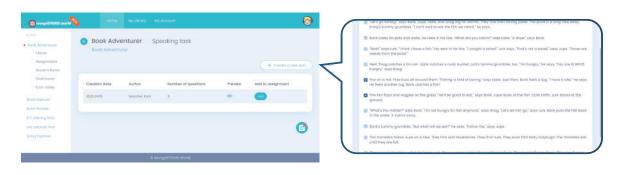

#### How to assign to student(s) or class?

Click (a) Assignment list and click (

Create Assignment

You can name your assignment, set the start and end date and assign to a student(s) or whole class of students.

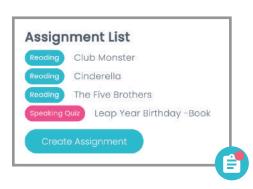

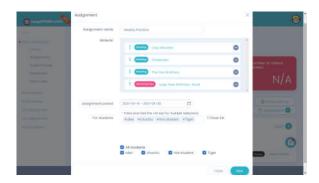

#### How to track students' assignment progress?

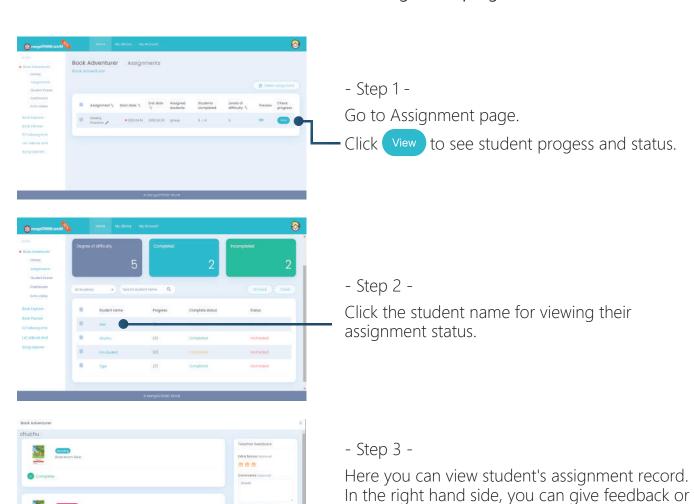

extra bonus to your student.

when completing.

Check

Click

# Echo Valley

Echo valley offers weekly oral assignments for students. Al system scores the word pronunciation and sentence fluency. Students can to practice the fluency passage and improve the pronunciation.

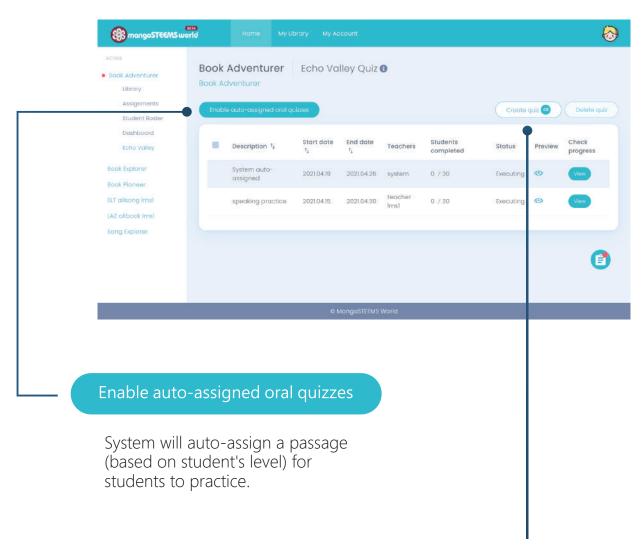

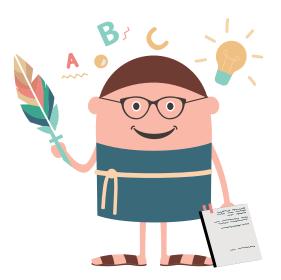

#### Create quiz

Teacher can create the speaking quiz based on instructional needs.

| mangaSTEEI/AS world                                | Name My Übran                      | My Account                                          | 8           |
|----------------------------------------------------|------------------------------------|-----------------------------------------------------|-------------|
| Book Adventurer     Altimany                       | Book Adventurer<br>look Adventurer | Create Echo Valley Oral Quiz                        |             |
| Assignments: Student Roster Drashbookd Echo Voltey | Description<br>Fassage             | Please type the description Please type the pussage |             |
| Book Explorer Book Pioneer ELT alsong knsl         | Release date                       | o/soo<br>Select date range                          |             |
| LAZ dibook imsi<br>Song Exptorer                   |                                    |                                                     | Concel Sole |
|                                                    |                                    |                                                     |             |

#### Student Roster

In student roster, you can easy to manage your students' login details and account setting.

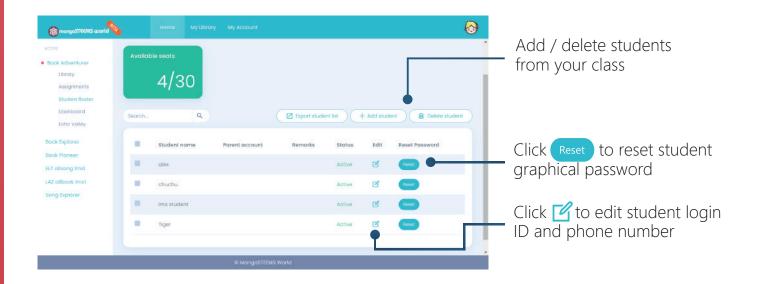

#### Student Dashboard

View the individual student or whole class activity and usage details.

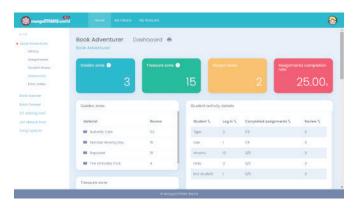

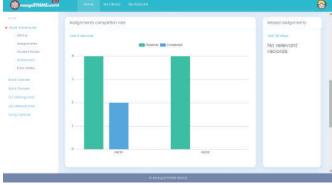

- Those tables and charts show:
  - Student login times
  - Watch/Read times
  - Assignments completion rate
  - The most popular books / videos
- Click 📻 to print out the report or download in PDF format